# **Using
the
webapp
Framework Google
Application
Engine University
of
Michigan
–
Informatics**

This
handout
describes
the
basics
of
the
Google
Application
Engine
web
application framework
–
webapp.

The
webapp
library
takes
care
of
many
of
the
mundane details of the Hypertext Transport Protocol (HTTP) interactions. The webapp framework
handles
all
details
like
parameter
parsing,
multiple
parameter
formats, etc.

While code using the webapp framework may look a little more complex than the lower-level code looking at the variables and input directly, in the long run your web applications will be far smaller and fully compliant with the subtle details HTTP protocol
–
they
won't
break
because
you
missed
some
small
detail
in
the
protocol that you did not notice until some user started using a different browser than the ones
that
you
used
for
testing.

#### **A
Basic
WebApp
Application**

The following is a basic web application (ae-03-webapp) :

```
import logging
import wsgiref.handlers
from google.appengine.ext import webapp
class MainHandler(webapp.RequestHandler):
   formstring = """<form method="post" action="/" 
       enctype="multipart/form-data">
Zap Data: <input type="text" name="zap"><br>
Zot Data: <input type="text" name="zot"><br>
File Data: <input type="file" name="filedat"><br>
<input type="submit">
</form>"""
   def get(self):
     logging.info("Hello GET")
     self.dumper()
   def post(self):
     logging.info("Hello POST")
     self.dumper()
   def dumper(self):
     self.response.out.write(self.formstring)
    self.response.out.write("<pre>\n")
     self.response.out.write('Request parameters:\n')
     for key in self.request.params.keys():
       value = self.request.get(key)
       if len(value) < 100:
          self.response.out.write(key+':'+value+'\n')
```

```
 else:
          self.response.out.write(key+':'+str(len(value))+
           ' (bytes long)\n')
    self.response.out.write('\n')
def main():
   application = webapp.WSGIApplication([
      ('/.*', MainHandler)],
                                        debug=True)
  wsgiref.handlers.CGIHandler().run(application)
if name = 'main ':
  main()
```
The first thing that you notice is the use of the main program pattern. There is a main() function that is defined which is called when the code is running as a main program (*i.e.* running as a web server). This pattern is primarily used to keep the **main()** code from running if this file were imported into some other bit of Python – perhaps
a
testing
framework.

When the request does come in the code is running as a main program so Python parses
the
entire
file
and
then
runs
the
code
in **main().**

The
code
in
main:

```
def main():
   application = webapp.WSGIApplication([
      ('/.*', MainHandler)],
                                         debug=True)
  wsgiref.handlers.CGIHandler().run(application)
```
Is setting up several things – it is creating WGSIApplication object in the variable application
and
then
"starting"
the
web
application
up.

This
allows
the
webapp framework
to
handle
the
incoming
request.

When the run(application) is called, the **wgsi** system starts up, takes a look at the incoming request and decides what to do. We give the framework a routing table in the
form
of:

[ ('/.\*', MainHandler) ]

This is a list indicated by square brakets  $\iint$  of tuples indicated by parenthesis **()** where each tuple consists of a pattern to match in the URL and a bit of code to call (MainHandler) when the pattern matches. Translated to English, that this means is "send all urls to the MainHandler". We do this because the program is simpler.

It might be easier to look at a later program with two URL handlers its call to WGSIApplication
looks
as
follows:

application = webapp.WSGIApplication([

```
 ('/grades', GradeHandler),
 ('/.*', MainHandler)],
```
debug=True)

Translating this routing list to English, it is saying, "route urls of the form /grades to the Grade Handler and all the rest of the urls to the Main Handler".

So this list of tuples gives the webapp framework an indication of where to call us back
depending
on
the
pattern
of
the
URL –
this
is
a
URL
routing
table.

Back to our example, we are telling the framework to call us back once it has looked at
the
HTTP
request
using
the
MainHandler
code
that
we
provide:

```
def main():
  application = webapp.WSGIApplication([
      ('/.*', MainHandler)],
                                         debug=True)
  wsgiref.handlers.CGIHandler().run(application)
```
# **The
Call
Back
Pattern**

The call-back pattern is very common in Object Oriented programming. The basic idea is that we hand over the main responsibility for handling something to a framework (i.e. a large amount of code we did not write) – and then let the framework call one of our objects back – at some important moment when it wants us to participate in the handling of the request.

This pattern is used in many situations ranging from graphical user interfaces to message/event
handling.

We
initially
communicate
to
the
framework
those "happenings" or event that we are interested in and give the framework a bit of our code
to
call
to
"handle"
those
events.

That is why we use the convention of naming these bits of code with "Handler" in their names – they are designed to "Handle" something.

GET / Main  $main()$  $webapp()$ Handler(  $<$ html $>$ ... framework our code

The
pattern
is
as
follows:

The incoming HTTP request arrives to our main program. Instead of handling the request
directly,
we
simply
set
up
the
framework
and
tell
it
under
what
conditions (urls
that
match
/.\*)
and
where
(MainHandler)
to
call
us
back
when
it
needs
some "assistance"
from
us.

Then
the
framework
starts
up
and
looks
at
the
HTTP
request,
figuring
out
which kind of request it is – parsing all of the data, converting file input if necessary – and then
calls
out **MainHandler** –
using
either
the **get()**or **post()**method
as appropriate.

## **Looking
at
the
Handler
Code**

First, we will look at a trivial variant of the MainHandler to get a sense of the basic structure
of
handlers:

```
class MainHandler(webapp.RequestHandler):
   def get(self):
     logging.info("Hello GET")
   def post(self):
     logging.info("Hello POST")
```
The
first
thing
to
notice
is
that
the
MainHandler
extends
the webapp.RequestHandler class - this means that our handler inherits a lot of functionality from this class - and whatever we do in our class is in addition to the functionality in the **webapp.RequestHandler** class.

There are two methods which we provide to the framework in out Handler class – a get()
method
and
a
post()
method.

The
framework
will
look
at
the
incoming
request and
call
the
proper
method
for
us.

If
the
request
is
a
GET
request
the
framework will call the get() method and if the request is a POST request, the framework will call
our
post()
method.

The
framework
saves
us
from
figuring
out
which
kind
of request
we
have.

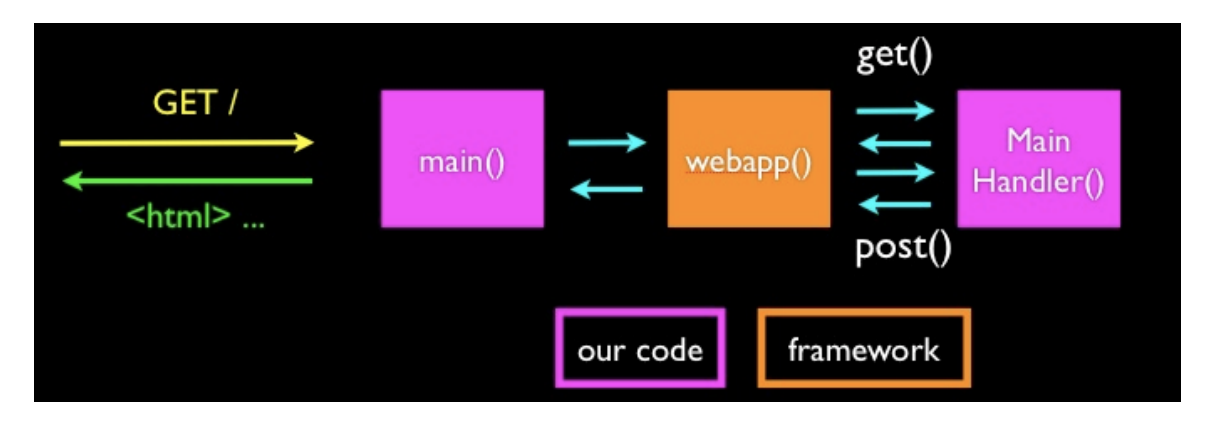

We should be making up a response to the request in our methods - but since this is a
trivial
handler,
all
we
do
is
issue
a
log
message.

### **Web
Server
Logs**

Since our software takes incoming HTTP Requests and Produces an HTTP response, often
in
some
end‐user's
browser
half‐way
around
the
world,
it
is
a
little
hard
to figure out what happened when something goes wrong. Usually if your program fails, the user will shake their head and switch to another web site in disgust.

They will never call you and talk for a while about what they did that went wrong and
what
strange
messages
they
saw
–
frankly
–
you
do
not
want
them
calling
you
at all hours of the night when they encounter an error – you would be far happier if in the morning - you could see what went wrong over night and get some detail as to what
went
wrong
overnight.

This is the purpose of a "log". A log is generally a file or window that contains messages
from
your
program.

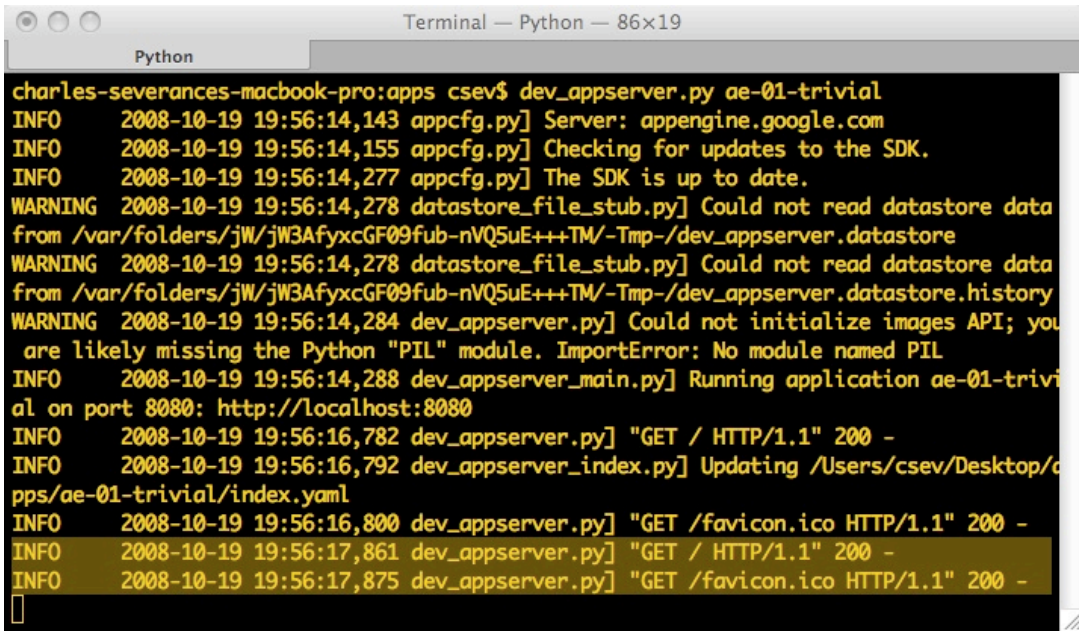

You have been using logs all along – this is an example log:

When the AppEngine server is running the log streams out to the window in which you
started
the
AppServer.

When
you
upload
your
application
to
the
Google Infrastructure – it still maintains a log that you can check in a browser.

drchuck@gmail.com | My Account | Help | Sign out

Google App Engine

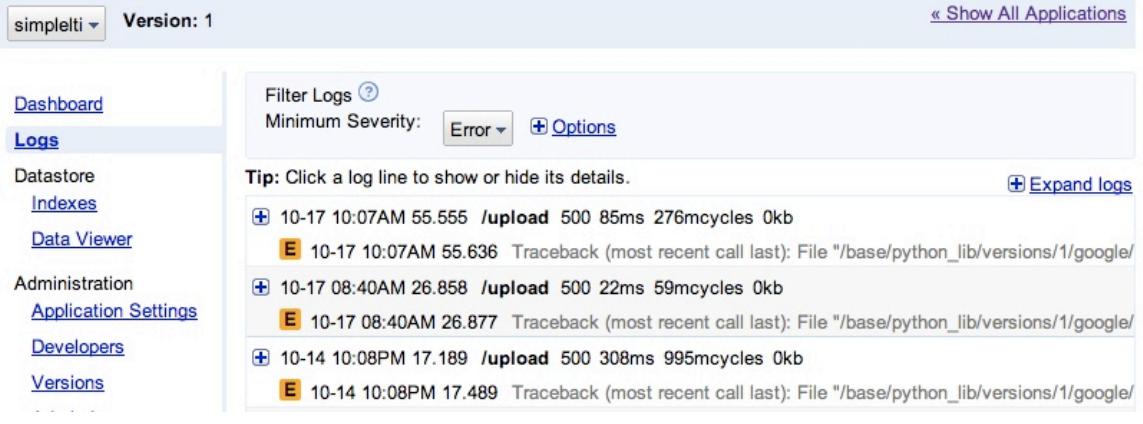

So you can look at the log of a running web application any time and see what is going
wrong.

You
can
see
both
successful
activities
in
the
log
and
get
a
sense
of patterns
of
interaction
as
well
as
seeing
errors
in
the
log
such
as
the
following:

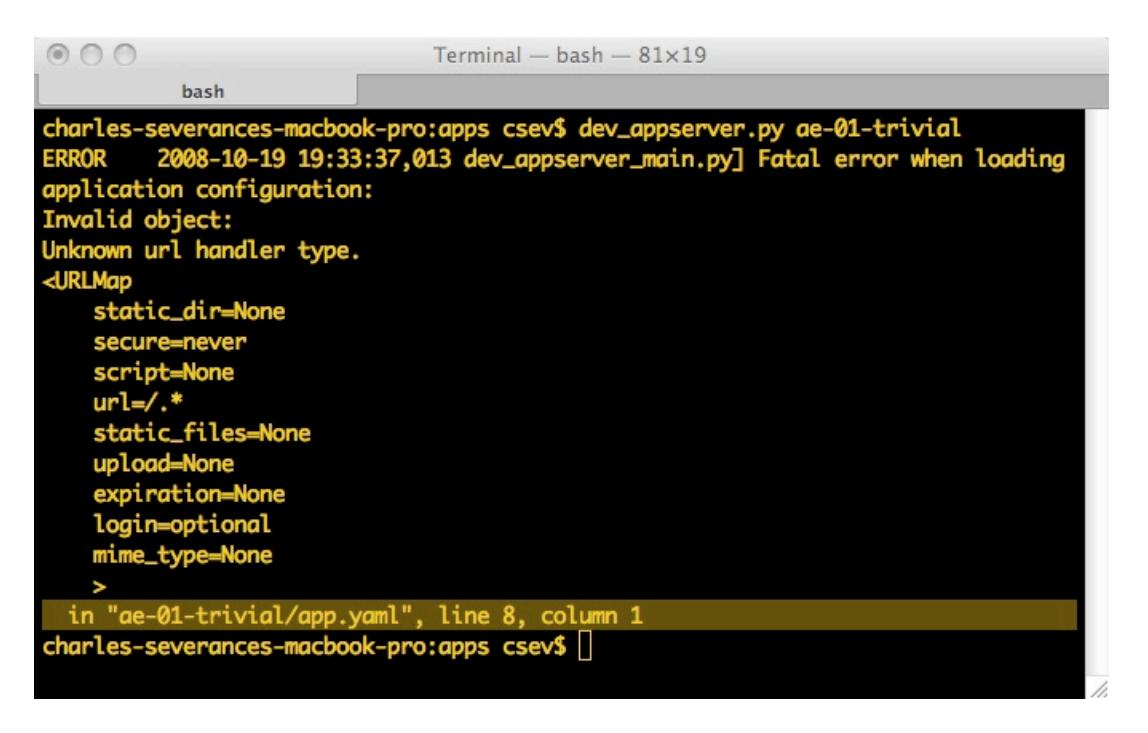

After a while – you will get used to the logs and their patterns and rhythms – once you become familiar with your application – it is almost like watching the screens in the Matrix - after a while - it just starts to make sense to you.

Back here in the real world, we have our trivial Handler code:

```
class MainHandler(webapp.RequestHandler):
   def get(self):
     logging.info("Hello GET")
```

```
 def post(self):
   logging.info("Hello POST")
```
All
this
code
does
is
log
a
message
(at
the
info
logging
level)
that
indicates
whether this is a POST or a GET – this is a good way to make sure things are routed to the right
place.

When the program is executing you will see the log entries popping up as shown below:

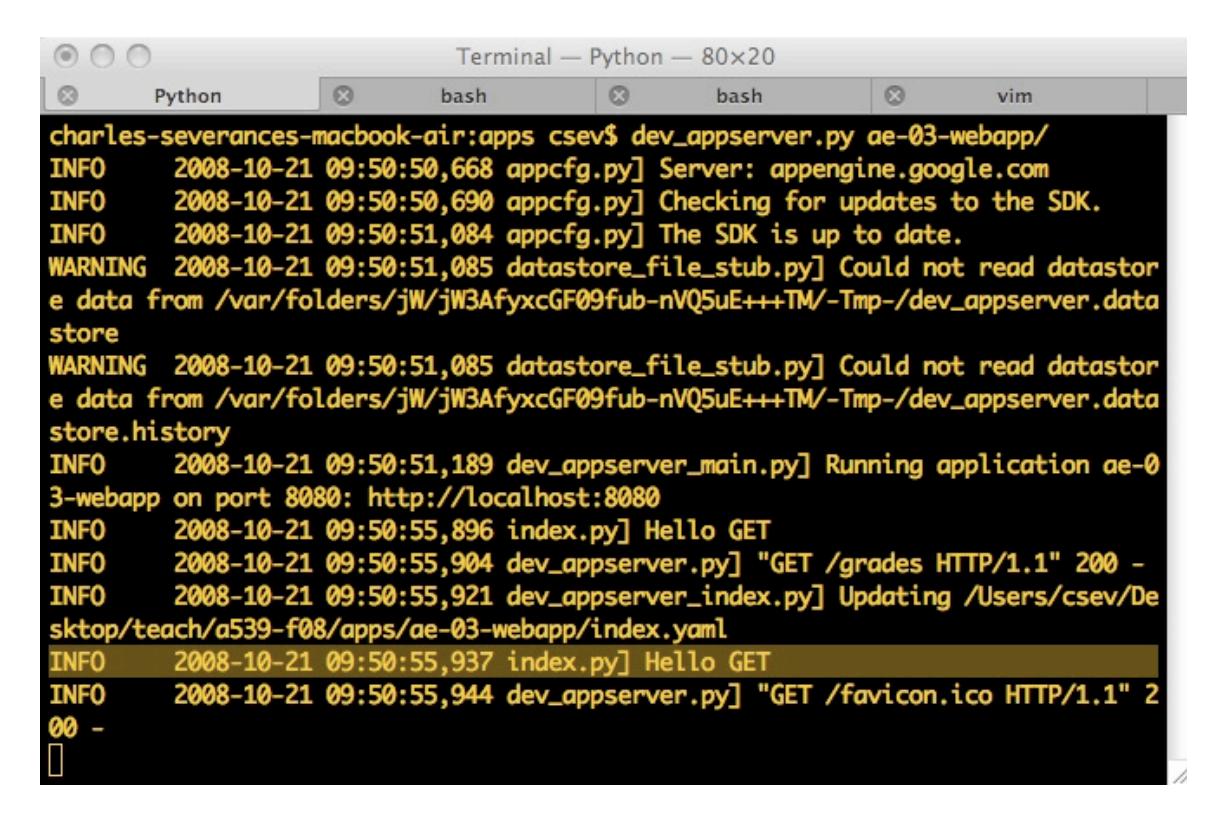

This allows you to track your program internally and is particularly helpful when things
are
not
going
well
–
you
can
put
a
message
in
the
log
when
you
encounter strange
or
error
conditions.

Since the user does not see the log - you can add plenty of detail to help vou figure out
the
source
of
the
problem
–
particularly
given
that
you
will
be
looking
at
the
log hours
after
the
actual
error
occurred
in
your
application.

You
can
see
why
some
of
the
error
messages
err
on
the
side
of
verboseness
and provide
far
more
detail
than
you
might
need
–
because
you
often
need
to reconstruct
what
happened
–
only
by
looking
at
the
log.

Reference:
http://code.google.com/appengine/articles/logging.html

#### **Looking
at
the
Real
Handler
Code**

The actual handler code does more than just placing a message in the log. The get() and
post()
methods
actually
look
as
follows:

```
class MainHandler(webapp.RequestHandler):
   def get(self):
     logging.info("Hello GET")
     self.dumper()
   def post(self):
     logging.info("Hello POST")
     self.dumper()
```
After they pt a friendly message in the log, they call another method in the same class called **dumper().** We call dumper regardless of whether or not the request is a GET
or
POST
–
because
we
just
want
to
dump
everything.

The
code
for
dumper
is
as
follows:

```
 formstring = """<form method="post" action="/" 
       enctype="multipart/form-data">
Zap Data: <input type="text" name="zap"><br>
Zot Data: <input type="text" name="zot"><br>
File Data: <input type="file" name="filedat"><br>
<input type="submit">
</form>"""
  def dumper(self):
     self.response.out.write(self.formstring)
    self.response.out.write("<pre>\n")
    self.response.out.write('Request parameters:\n')
     for key in self.request.params.keys():
       value = self.request.get(key)
       if len(value) < 100:
          self.response.out.write(key+':'+value+'\n')
       else:
          self.response.out.write(key+':'+str(len(value))+
            ' (bytes long)\n')
    self.response.out.write('\n')
```
Don't be alarmed by the syntax of the **fromstring** assignment statement. Python uses triple quotes (""") to indicate a string that can cross line boundaries - the string continues until a closing triple quote. This allows us several lines of text into a single
string.

In the **dumper()** code – we don't use the print statement – instead we call self.response.out.write() and pass it a string for each bit of output we are producing
–
this
is
complex
syntax
for
a
simple
concept.

Instead of writing directly to the output using print, we are to hand our response text back to the webapp framework in the **self.respnse** object. By doing this we allow
the
Google
Application
Engine
some
flexibility
in
how
it
actually
handles
the request
and
its
output.

Looking through the code – the first thing we do is add a form to the response from the **formstring**. Then we loop through the request parameters using a dictionary of the
input
data
in **self.request.parms**.

We check to see how long the parameter value is and only print out the length of the data
for
longer
parameter
values.

This
is
because
the
webapp
framework
has completely
handled
the
parsing
of
normal
or
multi‐part
form
encoded
data including automatically converting any uploaded files that are part of the form.

Here
is
what
the
screen
looks
like
after
a
GET
request
to
http://localhost:8080/

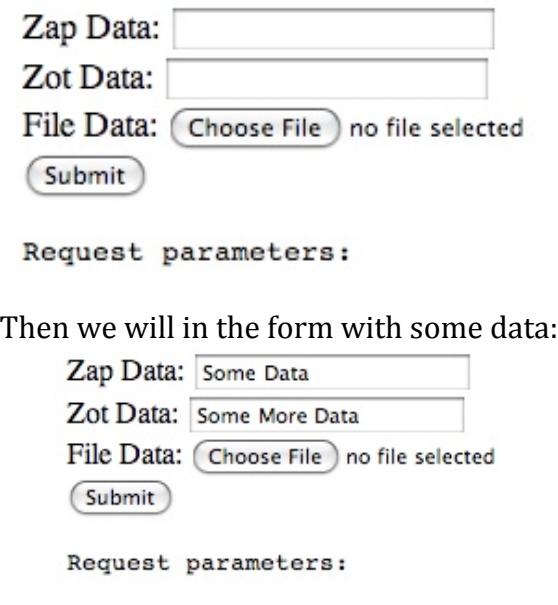

And
press
Submit:

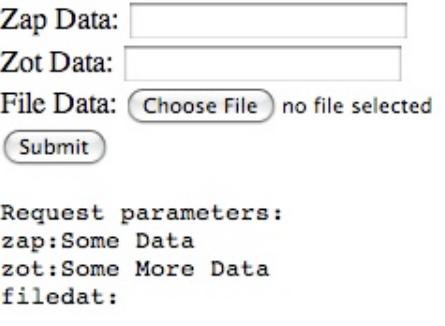

To
see
the
data
printed
out.

If we select a file and upload it, the output looks as follows:

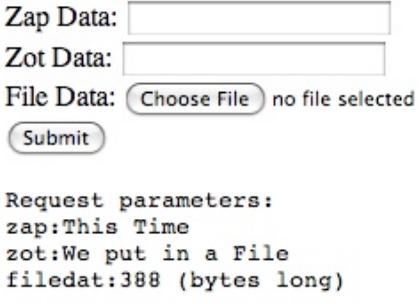

You can see that the webapp framework converted the multipart form data and has just handed us the contents of the file in the **filedat** parameter.

So
while
the
code
seems
initially
more
complex,
if
you
recall
the
complexity
of multipart form data from our raw dumper program, you can appreciate the value of using
the
webapp
framework
to
handle
the
details
of
parsing
and
converting
the incoming
requests
for
us.

```
CONTENT_TYPE : multipart/form-data; boundary ====-WebKitFormBoundaryJ6xgTMlAiTZSKBYD
HTTP_ACCEPT_ENCODING : gzip, deflate
Data
------WebKitFormBoundaryJ6xgTMlAiTZSKBYD
Content-Disposition: form-data; name="zap"
Important Data
------WebKitFormBoundaryJ6xqTMlAiTZSKBYD
Content-Disposition: form-data; name="zot"
Not so important
------WebKitFormBoundaryJ6xgTMlAiTZSKBYD
Content-Disposition: form-data; name="filedat"; filename="file.rtf"
Content-Type: text/rtf
{\rtfl\ansi\ansicpg1252\cocoartf949\cocoasubrtf350
{\fonttbl\f0\fswiss\fcharset0 Helvetica;}
\{\colon\texttt{\;red255\;green255\,blue255\}}
```
#### **Summary**

The Google Application Engine webapp framework moves us towards an objectoriented
approach
to
handling
out
HTTP
requests
and
responses.

We
initially
set things up by creating a web application and giving it a routing table to call us back to handle the incoming requests.. Then the framework parses and interprets the incoming
request
and
calls
the
correct
methods
in
our
handler
code
to
process
the input
data
and
prepare
the
HTTP
response.

We also took a look at how application logs are used in a web application to help you monitor
what
is
happening
when
your
application
is
running
and
potentially experiencing errors – and you are not in contact with the ultimate end-users of your application.

This
materials
is
Copyright
Creative
Commons
Attribution
2.5
–
Charles
Severance

Comments
and
questions
to
csev@umich.edu
www.dr‐chuck.com